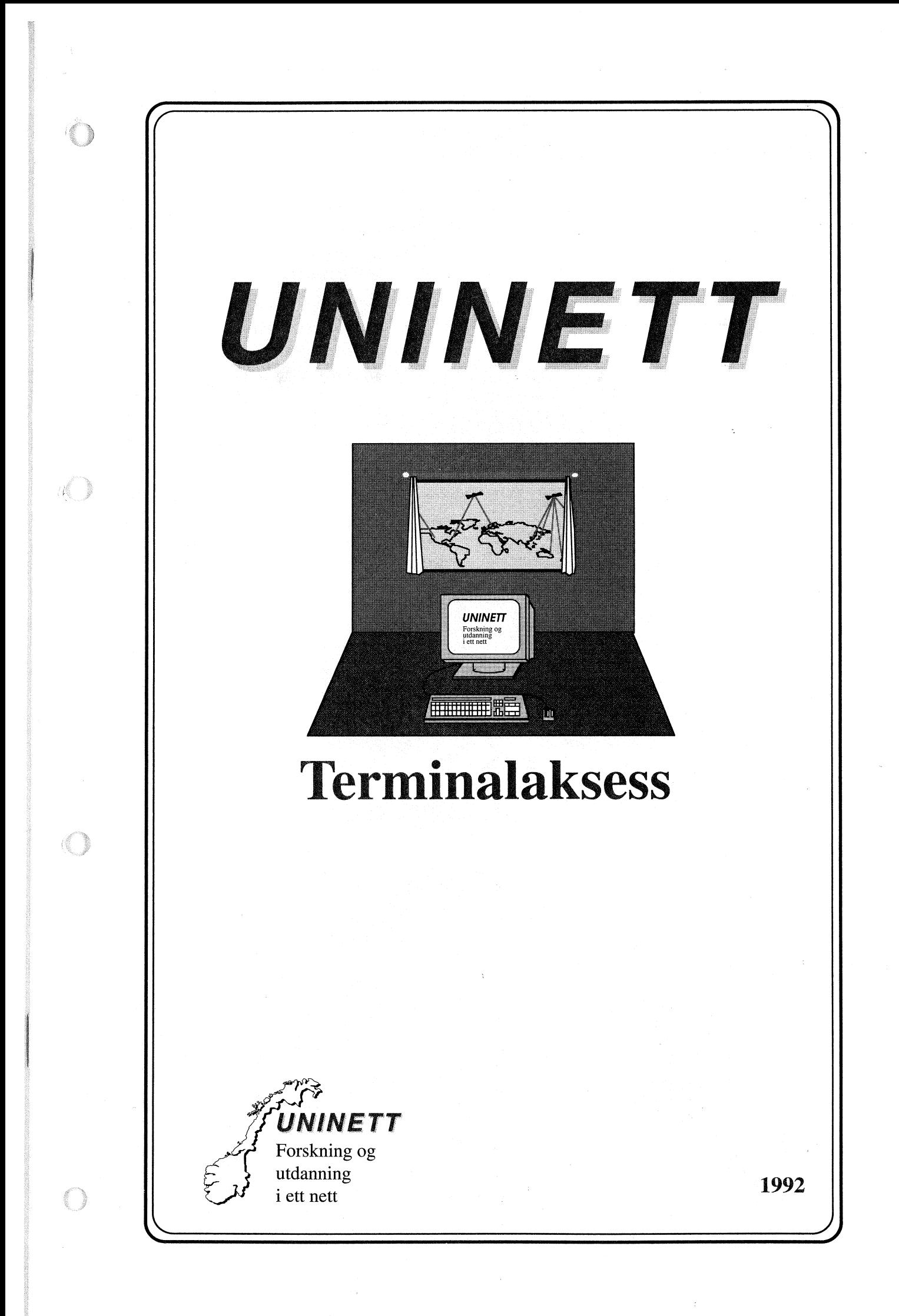

## O TERMII\ALAKSESS

## Datamaskiner som terminal mot andre datamaskiner

Dette heftet gir en kort, generell innføring i bruken av terminalaksess. Det forklarer hvordan man benytter tjenesten, men går ikke inn på terminalemulering mot ulike operativsystemer og programvare. Vanskelige ord er forsøkt forklart i ordlisten bakerst i heftet.

Tradisjonelt har terminaler vært koblet direkte til en datamaskin, Etterhvert som nettverk er blitt mer og mer vanlig har dette forandret seg. Ikke bare har den tradisjonelle datamaskinen blitt knyttet sammen med andre datamaskiner i nettverk, men terminalen er også i mange tilfeller blitt erstattet med datamaskiner. Utviklingen ser ut til å gå i retning av at dataressursene blir distribuert ut på kontorene, samtidig som de sentrale datamaskinene fortsatt er der, men tar mer spesialiserte oppgaver.

Vi ønsker å kunne bruke våre datamaskiner som terminaler mot andre datamaskiner. Enten vi bruker en terminal mot en stor maskin, eller en lokal datamaskin. Den lokale datamaskinen kan være en UNIX arbeidsstasjon, en MS-DOS eller OS/2 maskin, en Macintosh, eller lignende, Det er Ønskelig å kunne starte et program som får maskinen til å oppføre seg som en terminal mot en annen datamaskin.

Til dette finnes en rekke programmer. Så mange at å forsøke å gi en fullstendig beskrivelse av dem her, ville bli en tykk bok og ikke et hefte. Vi skal derfor konsentrere oppmerksomheten på det som for tiden er det viktigste for åjobbe mot andre maskineri UNINETT og tilsvarende nettverk ute i verden.

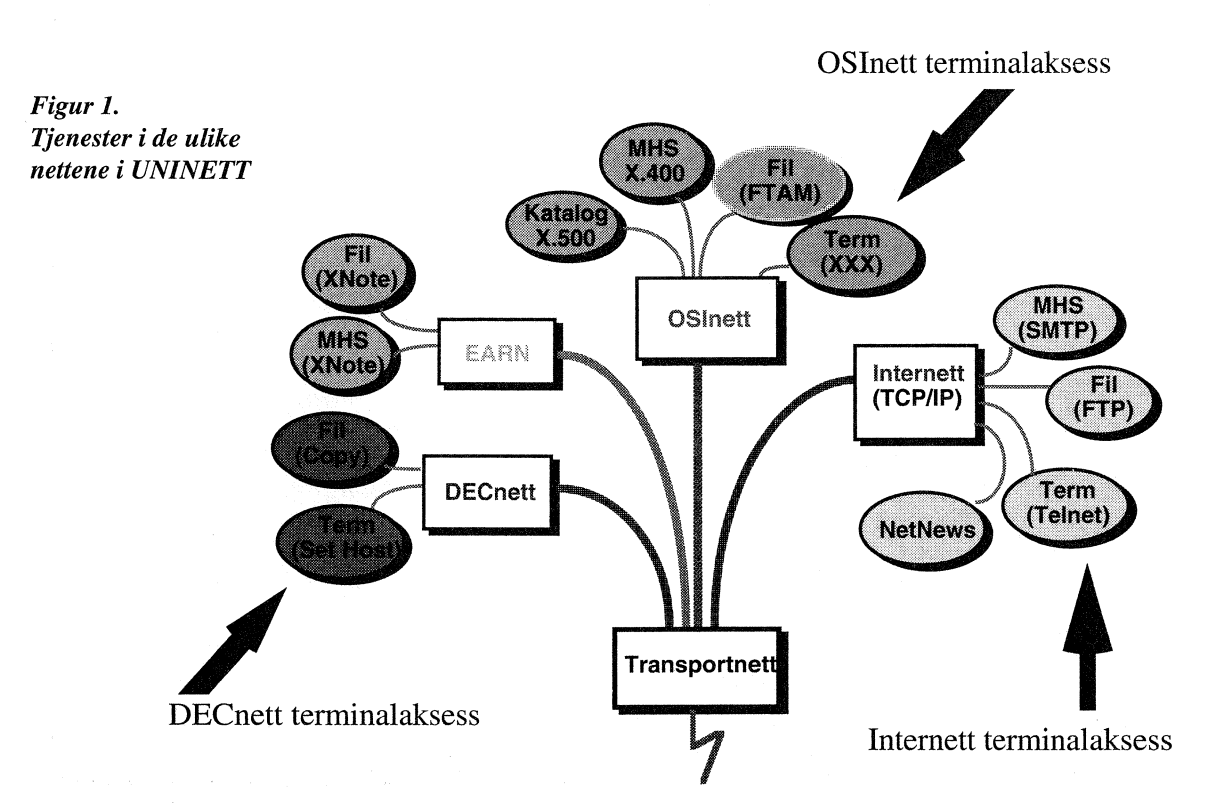

Maskiner som benytter TCP/IP og er tilkoblet UNINETT Internett kan benytte Telnet for terminalaksess mot andre maskiner. Telnet er omtalt på side 5-6.

For maskiner som bruker Digital Equipment Corporation's nettverksprotokoll DECnet, finnes en kommando SET HOST for maskiner med operativsystemet VAX/VMS og dlogin for maskiner med operativsystemet Ultrix. Maskiner fra Digital kan være tilknyttet både TCP/IP og DECnet, eller bare et av dem. Dette må du sjekke med systemansvarlig for den maskinen du benytter. Terminalaksess i DECnet er omtalt på side 7.

UNINETT arbeider aktivt for å innføre OSI-baserte tjenester. Det pågår internasjonalt standardiseringsarbeid for å få til en felles standard for bruk av terminalaksess. Dette arbeidet er ikke ferdig og det finnes få produkter som bruker OSl-standarden VT (Virtual Terminal). Derimot finnes tre CClTT-standarder som beskriver kommunikasjonen fra en terminal over et pakkesvitsjet nett mot datamaskiner (X.3, X.28, X.29). Disse omtales oftest som XXX (trippel X). XXX er omtalt på side 8-10.

### UNINETT **Internett**

### UNINETT **DECnett**

#### UNINETT **OSInett**

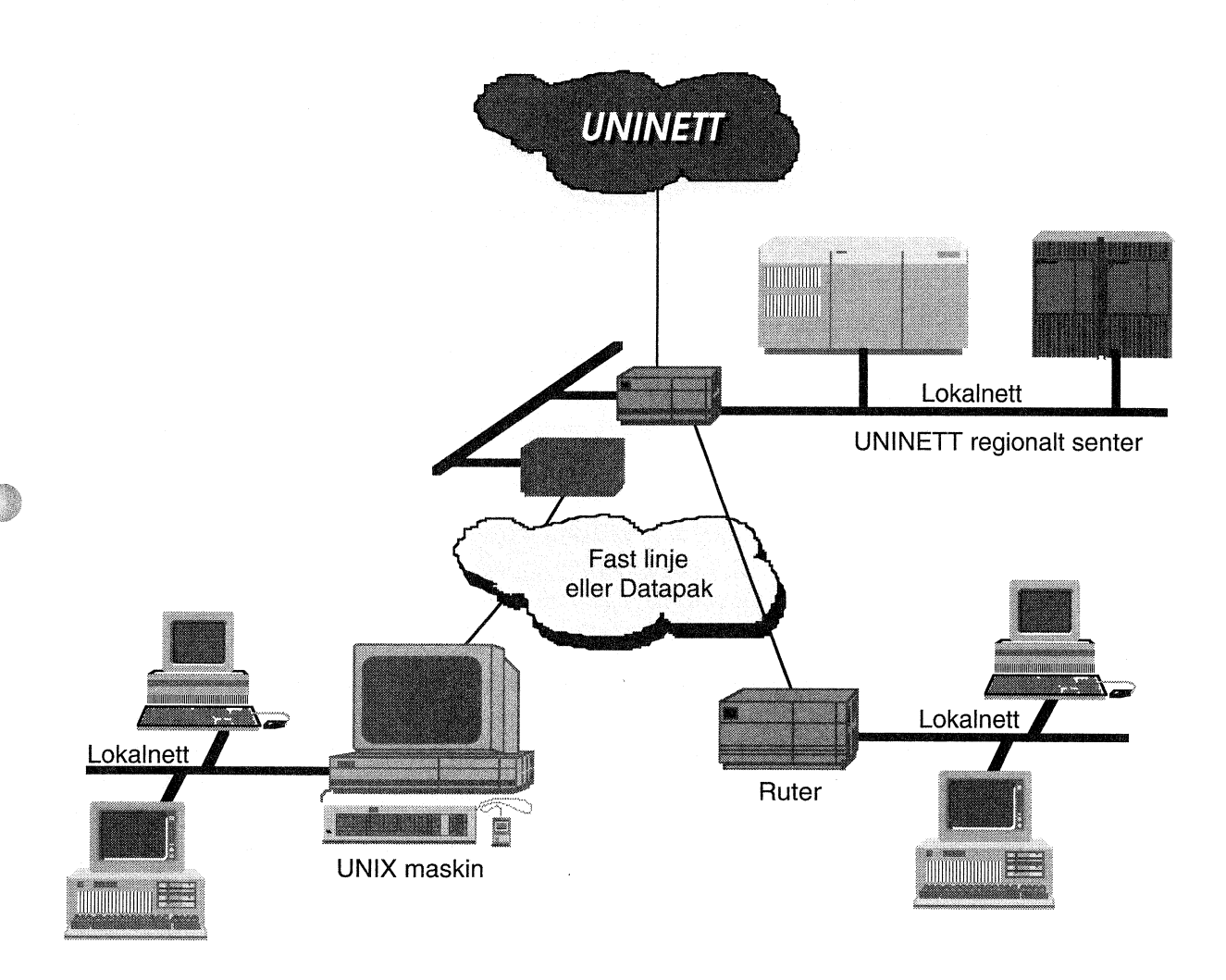

Figur 2.

€\_þ

id,

6

Ulíke måter UNINETT medlemmer er tílkoblet på. Alle møskinene er fysisk sammenkoblet, men de må benytte samme protokoll for å kunne kommunisere, Samme maskin køn benytte flere protokoller.

## $\circ$  UNINETT INTERNETT

UNINETT Internett er den norske delen av det som er kjent som Internet med stor I. Det består av flere hundretusen maskiner i hele den industrialiserte verden. I det alt vesetligste er det forsknings- og utdanningsinstitusjoner som er med i Internet. Det som er felles for alle disse maskinene er at de baserer seg på protokollsettet TCP/IP og at de er koblet sammen slik at de kan nå hverandre. Hver maskin i Internettet har en unik nummeradresse på formen "aaa.bbb.ccc.ddd" (f.eks. 129.241.1.99) og også et unikt navn som er kjent i Internettets navntjener system (f.eks. aun.uninett.no). Disse nurnrene (omtales som lP-nummer) og navnene (omtales som maskin- og domenenavn) blir administrert av UNINETT navneautoritet.

#### Bruk av Telnet

Telnet er navnet på TCP/P protokollen for terminalaksess. Programmet som bruker Telnet protokollen heter som oftest også Telnet og i daglig bruk trenger ikke brukeren bekymre seg for hva som ligger under. På maskiner med kommando grensesnitt, slik som UNIX, VAX^/MS, MS-DOS startes prograrnmet med å gi kommandoen telnet etterfulgt av navnet, eller IPnummeret på den maskinen man ønsker å få terminalaksess til.

#### watson> telnet kari.uio.no

På maskiner med vindusgrensesnitt, slik som Macintosh, X-Windows og Microsoft Windows, startes telnet ved å dobbeltklikke på ikonet for Telnet. Uansett om Telnet startes som en kommando, eller ved å klikke på et ikon, eller velge fra en meny, vil programmet gi terminalaksess til en annen datamaskin. I vindussystemer vil telnet bli et eget vindu på skjermen, mens det på terminaler og MS-DOS maskiner uten Windows vil overta hele skjermen.

```
Trying... Open
Connected to kari.uio.no.
Escape character is '^]'.
Username: brukernavn
Password: passord (dette kommer ikke fram på skjermen)
(diverse innloggingsmeldinger)
kari>
```
o

 $\bigcirc$ 

Etter dette sørger Telnet for at den lokale maskinen oppfgrer seg som en terminal mot VAX. Hvis programmet kjøres fra en maskin med et vindussystem, vil terminalen være i et vindu på skjermen og ved å starte programmet flere ganger, kan man jobbe mot flere maskiner samtidig. Det er også mulig å starte en ny versjon av Telnet mot enda en ny maskin fra den man er innlogget på..

#### kari> telnet gaustad

'iiì .i :¡

6

Trying... Open Connected to gaustad.uio.no. Escape character is  $(^\wedge)'$ .

SUnOS UNIX (gaustad) login: brukernavn Password: passord (dette kommer ikke fram på skjermen) (diverse innloggingsmeldinger) qaustad>

Hvis forbindelsen til en maskin blir hengende, er det mulig å bryte forbindelsen.Telnet ga her beskjed om at "Escape character" er ^] i det den satte opp forbindelsen. Trykk Control (Ofte merket Ctrl) og 1 etterfulgt av en c. Dermed er forbindelsen koblet ned. Merk at hvis du er innlogget på den maskinen du bryter forbindelsen med, så er det ikke alltid at du blir logget ut samtidig. Endel operativsystemer oppfatter at forbindelsen ble brutt og logger automatisk ut for deg, mens andre operativsystemer ikke er så smarte. Tenk deg derfor nøye om før du bryter forbindelsen med en maskin!

```
Control-]
telnet> c
Connection closed.
```
Når du logger ut på vanlig måte, vil telnet oppdage det og koble ned forbindelsen for deg automatisk. Derfor er det sjelden at vi trenger å bruke "Escape character" c for å stenge forbindelsen.

```
? l.ogout
```
Connection closed to gaustad.uio.no

vel, det er stort sett det man til daglig trenger å vite om bruken av Telnet. For mer informasjon om Telnet på UNIX maskiner; gi kommandoen: man telnet. For bruk av telnet fra andre typer maskiner, se dokumentasjonen for disse programmene, eller kontakt ditt regionale senter.

#### Det finnes telnet versjoner for alle de mest vanlige maskintyper og **Mange** utgaver

operativsystemer. Bruken av dem varierer, men de har alle til oppgave å gi terminalaksess mot andre datamaskiner. Det finnes en lang rekke prograrnmer som i tillegg til terminalaksess også gir terminalemulering. Det vil si at man kan benytte programmer for en gitt terminal også ved hjelp av Telnet. UNINETT videredistribuerer programmene for Macintosh og MS-DOS PC'er som er laget ved NCSA i USA og kjent under navnet NCSA-telnet. Disse etterligner Digitals VT100 terminaler. I tillegg finnes det programmer som etterligner IBM 3270 terminaler (ofte omtalt som TN3270). Mot biblioteksdatabasen BIBSYS er det en fordel å bruke TN3270, men VT100 basert Telnet kan ogsåbrukes. Programmene med tilhørende dokumentasjon kan hentes med anonym FTP fra maskinen aun.uninett.no (129.240.1.99).

## O UNINETT DECNETT

SET HOST DECnet er de protokoller som Digital har utviklet for bruk på sine maskiner. UNINETT DECnett er den norske delen av et DECnet mellom forskningsog utdanningsinstitusjoner i Norden. Via NORDUnet DECnet har man også kontakt med HEPnet og SPAN. Gjennom dette nettverket kan forskere innen fysikk, astronomi og andre realfag kommunisere med sine kollegaer i Norden, samt i miljøet rundt CERN. Noe av målet med DECnet er å gjøre nettverket så usynlig som mulig for brukeren. Kommandoene er mest mulig lik dem som brukes i operativsystemet VAX/VMS. Kommandoer som DIR, COPY, TYPE kan brukes direkte over DECnet ved bare å oppgi navnet på den maskinen (noden) man ønsker å utføre en kommando mot med eventuelt brukernavn og passord der det er påkrevet. For mer informasjon om DECnet se maualene som fglger med fra Digital. SET HOST er DECnet kommandoen for å starte terminalaksess mot en annen maskin med DECnet.

 $\bullet$ 

 $\bullet$ 

 $\bullet$ 

 $\blacktriangledown$ 

DECnet kommandoen for å bruke en datamaskin som terminal mot en annen er SET HOST etterfulgt av nodenavnet.

```
watson> set host kari
Username: brukernavn
Password: passord (dette kommer ikke fram på skjermen)
(diverse innloggingsmeldinger)
kari>
```
Nodenavnet er navnet på den maskinen du skal koble deg opp mot. Innen Norden er disse navnene samordnet og alle maskiner som bruker DECnet kjenner til de andre maskinene i DECnet. Det finnes også noen maskiner som kjører mot høy-energi-fysikernes datanett HEPnet og romforskningsnettet SPAN. Disse maskinene kan nå maskineri HEPnet og SPAN fordi de ligger i DECnet area 21 og ikke som de andre maskinene i area 54 eller 55.

DECnet er i det alt vesentlige forbeholdt maskiner fra Digital med operativsystemet VAX/VMS. Det finnes også DECnet muligheter for Ultrix, MS-DOS og enkelte andre operativsystemer.

## o UNINETT OSINETT

'Ï, iq ilì l,'

O

û

@

Dette er et privat nett som går over UNINETT stamnett, og er forbundet med tilsvarende nett i Norden via NORDUnet og Europa via IXI. IXI omfatter universitetsnettene i alle vesteuropeiske land unntatt Island pluss Jugoslavia. Tilgiengelige adresser finnes med anonym ftp fra nic.nordu.net (se ftp).

UNINETT X.25 består hovedsaklig av universitetene med noen institusjoner som BI og NLH i tillegg. Institusjoner utenom disse har DATAPAKabonnement og kan bare nå UNINETT stamnett og vanlig DATAPAK.

NORDUnet X.25 gir aksess for UNINETT X.25 til SUNET i Sverige som er i ferd med å dekke universitetene, DENET i Danmark og FUNET i Finland har bare en sentral svitsj, IXI som dekker alle land i vest-Europa <sup>+</sup> Jugoslavia's F&U-nett, samt institusjoner som ESA, CERN og NIKHEF. I tillegg kommer en del lands offentlige X.25-nett som også kan nås via IXI. Tilgiengelige adresser i IXI finnes med anonym ftp til nic.nordu.net på katalogen x25/info. Alle tjenester via disse nettene er gratis.

De som ikke har x.25 pâ sin maskin eller nærmiljg eller er på DATApAK ogleller bare har TCP/IP-aksess, kan gå via en portner man kan få oppgitt ved <sup>å</sup>kontakte UNINETT eller sitt regionale UNINETT senter. Derfra kan man nå for eksempel IXI. Man logger da inn med oppgitt brukernavn og starter pad programmet for å komme ut i X.25.

Aksess til vertsmaskiner gjennom et X.25-basert nett (DATAPAK) er som nevnt definert med X.3, X.28 og X.29 standardene (XXX). X.3 definerer en PAD (Packet Assembler/Disassembler), dvs hvordan man bruker X.25 til å sende tegn til og fra en terminal over X. 25. Den definerer også karakteristiske parametre som hastighet, bruk av ekko og flytkontroll. x.29 definerer hvordan en PAD og vertsmaskin utveksler parametre for forbindelsen. X.28 definerer hvordan man kopler en terminal mot en pAD-funksjon. Mange vil ha en PC eller en større maskin med PAD-programvare i som er knyttet til UNINETT x.25 eller DATAPAK, eller man kan abonnere på oppringt PAD-aksess hos Televerket. For det tilfelle hvor man skal kople en terminal opp mot en PAD, henvises det til dokumentasjon fra PAD/tjeneste-leverandør (DATAPAK).

En X.25-adresse som er 1-15 siffer kan sees skjematisk :P DNIC DTE S

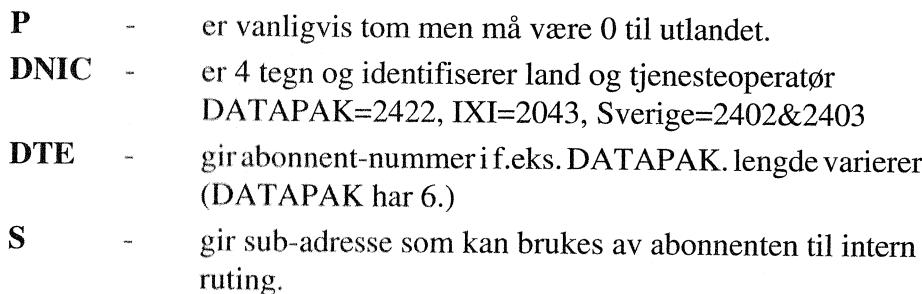

## UNINETT x.25 x.25 i NORDUnet og Europa

## X.25 fra UNINETT Internett

#### PAD. **FUNKSIONEN**

x.25

adresser

#### x.25 adresser

Innenfor Norge trenger man ikke bruke DNIC foran adressen. Mange UNlNETT-instusjoner har både DATAPAK-abonnement og forbindelse med UNINETT X.25. For å gjøre det enklest mulig å håndtere adressene bruker vi de samme på UNINETT X.25 som i DATAPAK. Dette gjgr at hvis man eksplisitt ønsker å gå over DATAPAK fordi f.eks den faste linja er nede, må man sette en 0 foran adressen. Tilsvarende er det i Norden. Hvis man ønsker å bruke det private nettet til Danmark bruker man adressen 2383.... mens hvis man Ønsker å bruke DATAPAK skriver man 02383... .

 $\blacktriangledown$ 

**t** 

O\*

DATAPAK er ikke tilkoplet IXI, slik at dette nettet kan man bare nå gjennom UNINETT.

Bruk av PAD-Mange PAD-er gjør det mulig å bruke navn istedet for adresser, ved at dette er lagt inn i en tabell.

programmer.

Fra en Sun-maskin med SUNlink X.25 startes pad slik:

```
SUN> pad 20437250L992
Sunlínk X.25 PAD V6.0.
Type ^P<cr> for Executive, ^Pb for break
Calling... connected...
EuroKom IES Services
Username:
```
Fra en VAX/VMS med X.25 startes pad slik:

VMS> set host/x29 204372501992

Her bør man merke seg hvilket kontrolltegn man må bruke for å snakke med PAD-programmet eller sende «break» til motstående side. (her: Type ^P<cr> for Executive, ^Pb for break).

Man kan også gi parametre til X.25-oppsettet på kommando-linjen

```
SUN> pad -w 2 -p L28 204372501992
VMS > set host/x29 /windowsize=2/packetsize=128 204372501992
```
B etyr at vindus - og pakke-stØrrelse blir forhandlet med motparten. Kan være nyttig å gjøre hvis man ønsker større ytelse eller at ting henger seg opp fordi sender og mottaker opererer med forskjellige verdier. Et standard DATAPAKabonnement uten tilleggstjenester understØtter ikke forhandling om pakkestørrelse og vindusstørrelse (standard hhv 128 og 2)

9

Av og til kan man ha behov for å justere enkelte parametre for sesjonen. Justering av Aktuelle parametre kan være : Aktuelle parametre kan være :<br>forward=255 hvis man ønsker tegn for tegn sending. **parametre** 

baudrate hvis hastighet er feil echo=0/1 hvis echo er (u)ønsket terminalflowcontrol=0/ I hvis terminal (ikke) har flytkontroll

Parametrene kan settes enten ved å ta en pause i sesjonen eller som parametre **Pause** i tiloppstartavPAD-programmet.Mankantaenpauseisesjonenforåsnakke med PAD'en uten at forbindelsen brytes. Dette kan være for å sjekke eller sette verdi av parametre eller sjekke status for forbindelsen.

Ved start av en sesjon får man vanligvis beskjed om hvilket tegn som må tastes for å avbryte som vi så for SUN ovenfor :

Sunlink X.25 PAD V6.0. Type ^P<cr> for Executive, ^Pb for break

Her må man altså taste «Control P» etter fulgt av «Carriage Return» (^P<CR>) for å snakke med PAD-programmet. «^Pb» sender et «break» over forbindelsen.

Ved å skrive «help» vil man kunne få: **IIjelp** 

```
PAD> help
Legal PAD commands are:
^P: resume sesion with remote host<br>?: list all parameters and their
               list all parameters and their values
clear: clear call
reset: Teset call
help: this command
interrupt: send interrupt
break: send break
read name: read specified parameter
set name value: set specified parameter to value
```
Ved å taste « $P$ » en gang til går man tilbake til sesjonen.

Vanligvis koples forbindelsen automatisk ned når man logger seg ut av en maskin. Hvis forbindelsen henger kan man kople ned forbindelsen på en SUN med

```
Nedkopling.
```
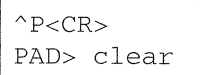

{'\,:å 1.- ',,)

Ellers blir den automatisk tatt ned ved utlogging fra en vertsmaskin.

sesjonen.

# o FORKORTELSER

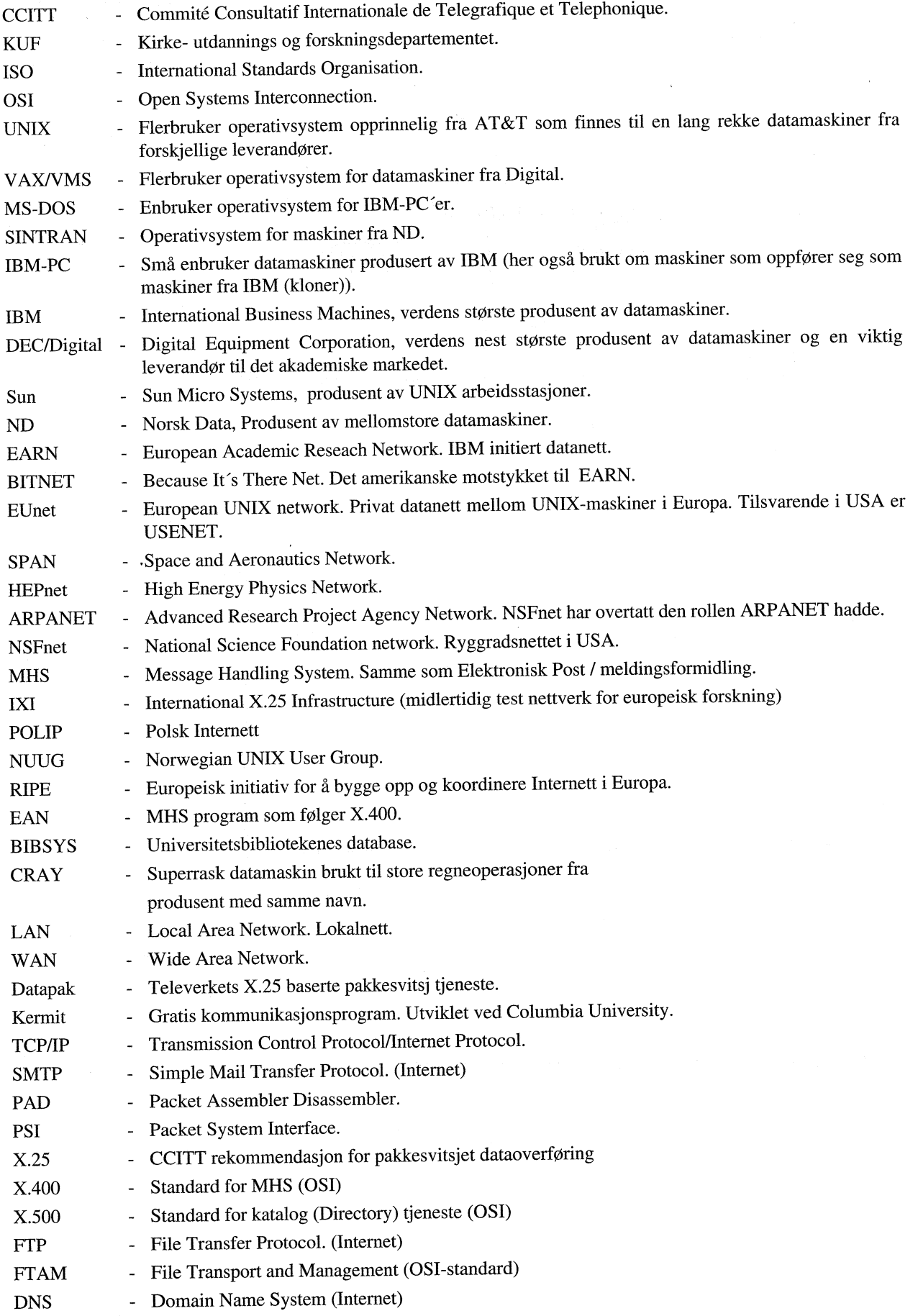

 $\bullet$ 

 $\bigcirc$ 

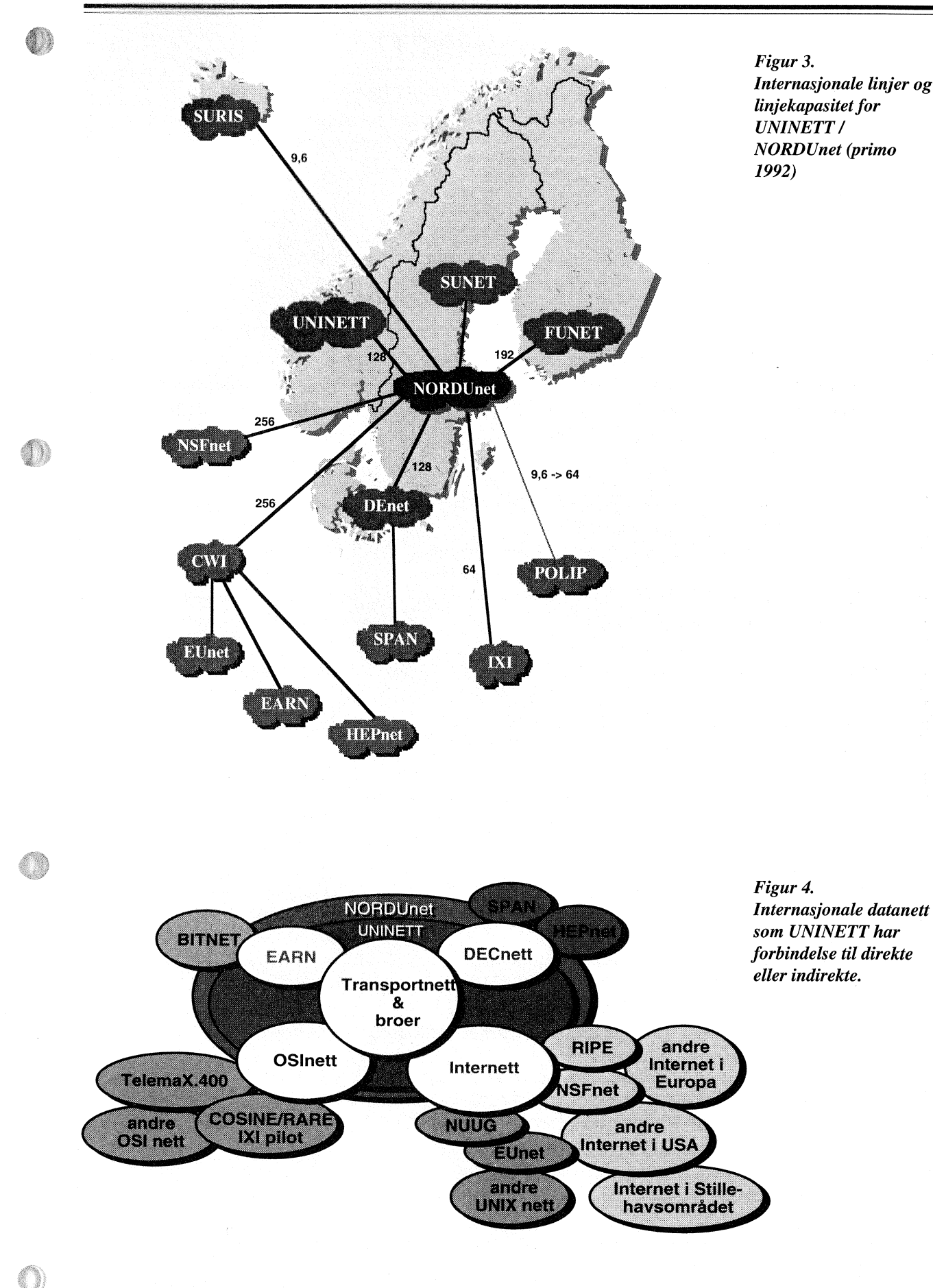

Figur 3. Internasjonale linjer og linjekapasitet for **UNINETT/ NORDUnet** (primo 1992)

### Kort om UNINETT

@

@

@)

@

UNINETT - driver datanettet og tilbyr et sett med tjenester til brukerne.

UNINETT - sørger for koordinering av nett og tjenester i forhold til liknende internasjonale datanett. for forskning og undervisning. UNINETT satser på å bruke internasjonalt standardiserte tjenester.

UNINETT - er både et nett med tjenester og en organisasjon.

#### ORGANISAS/ON

UNINETT ble opprettet som et prosjekt i mai 1987 og driftsomkostningene dekkes av Kirke-Utdannings- og Forskningsdepartementet (KUF) i perioden 1987 - l99l . Fta 1992 er UNINETT en stiftelse.

UNINETT har et styre og et sekretariat. Sekretariatet er plassert ved SINTEF Delab. Det er fire regionale sentre, ett ved hvert universitet.

Hver av tjenestenettene i UNINETT ledes av en tjenesteansarlig, både på nasjonalt og regionalt nivå.

IJNINETTs sekretariat, de nasjonalt tjenesteansvarlige, samt en person fra hver av de 4 regionene inngår i staben. Staben utøver den løpende koordineringen av oppgaver som UNINETT er satt til å løse.

#### TJENESTER

UNINETT tilbyr/vil tilby følgende tjenester:

- . Transportnett. Denne tjenesten sgrger for selve datatransporten i UNINETT og er basis for tjenestene forøvrig.
- · Elektronisk post. Tjenesten er basert på CCITT X.400 anbefalinger og SMTP (TCP/IP) med portnere mot andre elektroniske postsystemer som UUCP og EARN. Det er også samtrafikk med TelemaX.400, NUUG, Bergen By Byte, GEIS og WINIX-nett.
- . Terminaltilknytning. Muligheten for å kople seg opp mot nasjonale og internasjonale datamaskrner-
- . Filoverføring. Overfgring av filer mellom like og ulike maskiner. (FTP og FTAM).
- . Katalogtjeneste. UNINETT har etablert en elektronisk katalog basert på CCITT X.500 anbefalinger. Katalogen inneholder adresseinformasjon om UNINETTs brukere.
- . Konferansesystem. Det er etablert et sett med norske konferansegrupper i det internasjonale konferansesystemet USENET Network News (NetNews). Brukere kan velge å delta i kun UNINETTrelaterte grupper, eller de kan utvide sitt informasjonstilfang ved også å delta i internasjonale grupper.
- . Informasjon og veiledning. Kvartalsvis nyhetsbulletin, dokumentasjon, kurs, brukerkatalog, opplæringsmateriell mm.
- · Infodatabase. Denne tjenesten gir brukerne informasjon om hva de ulike datanett-tjenestene kan tilby av muligheter i deres faglige arbeid: Databaser, distribusjonslister, konferansesystemer, mm.

#### BRUKERSTØTTE

UNINETT har utarbeide informasjonsmateriell og brukerveiledninger, samt at de regionale sentrene yter brukerstøtte til medlemsinstitusjonene.

Aktiv brukerveiledning skjer lokalt med støtte fra tjenesteansvarlig ved nærmeste regionale senter.

#### MEDLEMSKAP

Alle institusjoner som driver med høyere utdanning og forskning i Norge, kan bli med i LININETT. Industribedrifter og andre kategorier organisasjoner kan bli medlemmer under spesielle forutsetninger.

UNINETT Ønsker at institusjonene tilknytter seg via den offentlige DATAPAK tjenesten, eller med faste, leide linjer. Andre lgsninger kan i enkelte tilfeller være aktuelle, men må godkjennes av det regionale sentret i hvert tilfelle.

#### ADRESSE

UNINETT- sekretariatet SINTEF Delab Elgesetergt. 10 N-7034 Trondheim

ElPost: sekr@uninett.no ElPost: C=no;ADMD= ;PRMD=uninett;O=uninett;S=sekr; Telefon: 07-592980 TeleFax: 07-532586